# PHPKB Single Sign-On (SSO) Reference Guide

#### ■ 180 ● KB Administrator ■ Thu, Jul 4, 2019 ■ User [Manual](https://www.knowledgebase-script.com/kb/category/user-manual/10/)

This article provides instructions for configuring Single Sign-On between your website/application authentication system and PHPKB knowledge base software.

## How Single Sign-On (SSO) works with PHPKB software?

PHPKB supports Single Sign-On (SSO) which will allow you to authenticate your end users using your authentication service, such as your web application's login. Once verified, your end users can then view your knowledge ba be redirected to your login page. With SSO user just needs to login once to your website or other application and he immediately and automatically gets authenticated to PHPKB. SSO feature makes user, who's logged into your works.

## 1. Enabling Single Sign-On (SSO)

To set up the SSO, you need to configure a few settings from the Miscellaneous tab of "Manage Settings" section in the admin panel.

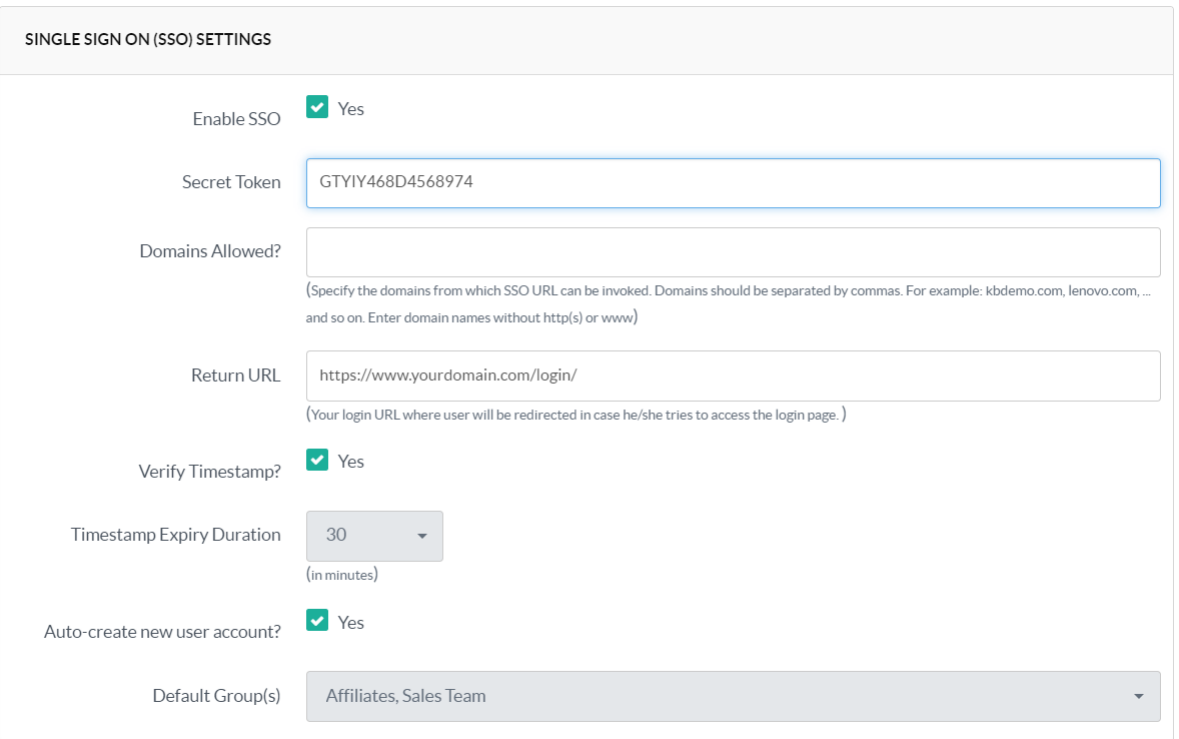

1. **Enable SSO** : If this setting is enabled, only then users would be able to login through single sign on.

2. Secret Token: Secret token can be any random alphanumeric string of your choice. It is required to create the hash (explained in 4(b) below) that you need to send as query string parameter while calling the SSO URL. It

3. Domains Allowed: This is an optional security feature that you can use to restrict the SSO functionality to a few trusted domains of your choice. Leave this field blank if you don't want to restrict the SSO functionalit 4. Return URL: If you wish to restrict access to the knowledge base only through Single Sign On facility, then fill the field with the URL where the user would be redirected in case he tries to access the login page of kno

- 5. **Verify Timestamp:** Enable this setting, to define the time limit for which the hash would be valid.
- 6. Timestamp Expiry Duration: Select the minutes for which the sent query parameter and hash token would be valid. This parameter is quite useful to synchronize your site logins with knowledge base access
- 7. Auto-create new user account: When login mode is passed to the SSO call, PHPKB software will search the username passed in the knowledge base database. If this setting is enabled, and system doesn't find the passed user e, system will redirect the user to access denied page. In case this setting is disabled then it becomes your responsibility to synchronize databases of your site and knowledge base.
- 8. **Default Groups(s):** You can also specify the default group(s) (required for access to private contents) that should be assigned to user while account creation

## 2. Connecting to SSO

After setting up the SSO in the knowledge base settings, next task is to call the SSO URL in your script. SSO can be accessed at

## <path to your kb> **/sso.php**

### 1 http://www.yourdomain.com/phpkb/sso.php?mode=login&query=&hash=

In the above example URL, some parameters namely**mode** , **query** and **hash** are passed to the sso.php script. We will learn about these parameters and how to prepare their values in the steps below.

## 3. Preparing SSO Query Parameters

Next step is prepare the query string parameters for the SSO script. The SSO script operates in two modesjogin and logout. Login mode can be accessed only through GET that means query parameters should be passed as \$\_GET m

Query string parameter is**mode** and possible values for it are **login** and **logout**

## 3.1 mode=login

**Important:** The mode=login requires two additional parameters " **query** " and " **hash** "along with the mode parameter. Details of both query and hash parameters are given below.

a) query: This parameter contains the base64 encoded value of all the important parameters that are passed to the script. There are three mandatory parameters without which script will halt; these parameters are username, settings. Along with these, you can also pass **groups** (comma separated Group IDs) and **dl** (default language, only in case of multi-language edition) parameters.

You can experiment with timestamp value with online converter: <https://www.timestampconvert.com>

#### 1 username=jason&email=jason@example.com&name=Jason+Burke&t=1357604345&groups=5,6,7&dl=1

The Base64 encoded value of the above query string becomes as shown below. You can use thisonline base64 [encoder](https://www.tools4noobs.com/online_php_functions/base64_encode/) for testing.

## 1 dXNlcm5hbWU9amFzb24mZW1haWw9amFzb25AZXhhbXBsZS5jb20mbmFtZT1KYXNvbitCdXJrZSZ0PTEzNTc2MDQzNDUmZ3JvdXBzPTUsNiw3JmRsPTE=

You need to pass this base64 encoded string to the query parameter as shown below.

### 1 query=dXNlcm5hbWU9amFzb24mZW1haWw9amFzb25AZXhhbXBsZS5jb20mbmFtZT1KYXNvbitCdXJrZSZ0PTEzNTc2MDQzNDUmZ3JvdXBzPTUsNiw3JmRsPTE=

b) hash: This parameter contains the token required to check the authenticity of the data sent to SSO script. Hash is a sha256 representation of query parameter and secret token specified in the SSO settings.

#### **sha256(base64encoded\_query + secret\_token)**

Important: The plus (+) symbol shown above is only used to represent contactination of Base64 Encoded Query String and the Secret Token. It does not mean that plus (+) symbol is to be used between both while generating SHA SSO settings (in the screenshot above), the concatenated string becomes:

## 1 dXNlcm5hbWU9amFzb24mZW1haWw9amFzb25AZXhhbXBsZS5jb20mbmFtZT1KYXNvbitCdXJrZSZ0PTEzNTc2MDQzNDUmZ3JvdXBzPTUsNiw3JmRsPTE=GTYIY468D4568974

where GTYIY468D4568974 is the value of secret token.

## You can use thisSHA256 hash [generator](https://passwordsgenerator.net/sha256-hash-generator/) for testing.

So, the SHA256 value is passed to the "hash" parameter as shown below.

#### 1 hash=654C7D200A0E7A804C8053633CBEF8C0D30D9EA4991DA6C274958CD5DE1D34A4

The complete SSO URL with parameters that you can link from your site would look like:

## 1 http://www.yourdomain.com/phpkb/sso.php?mode=login&query=dXNlcm5hbWU9amFzb24mZW1haWw9amFzb25AZXhhbXBsZS5jb20mbmFtZT1KYXNvbitCdXJrZSZ0PTEzNTc2MDQzNDUmZ3JvdXBzPTUsNiw3JmRsPTE

## 3.2 mode=logout

The Logout mode can be called in both ways either through POST or GET. When a user logs out from your site/application, you can either make a call to the SSO script with mode=logout

## Example: <http://www.yourdomain.com/phpkb/sso.php?mode=logout>

or can call the above URL through your script with POST call. POST call would return the success status code 200 in JSON format. You can use it to confirm a successful logout of user from the knowledge base.

## Error Codes

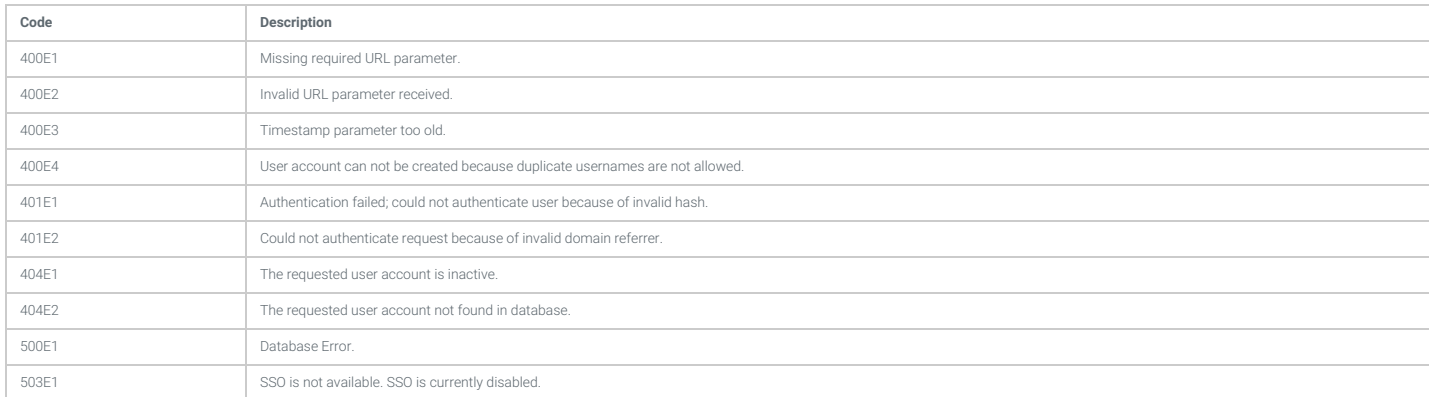

Online URL: <https://www.knowledgebase-script.com/kb/article/phpkb-single-sign-on-sso-reference-guide-180.html>